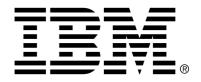

IBM Cúram Social Program Management

# Cúram Third-Party Tools Installation Guide for UNIX

Version 6.0.4

| Note                                                                                                    |
|----------------------------------------------------------------------------------------------------|
| Before using this information and the product it supports, read the information in Notices at the back of this guide.                                                  |
|                                                                                                    |
|                                                                                                    |
|                                                                                                    |
|                                                                                                    |
|                                                                                                    |
|                                                                                                    |
|                                                                                                    |
|                                                                                                    |
|                                                                                                    |
|                                                                                                    |
|                                                                                                    |
|                                                                                                    |
|                                                                                                    |
|                                                                                                    |
|                                                                                                    |
|                                                                                                    |
|                                                                                                    |
|                                                                                                    |
|                                                                                                    |
| This edition applies to version 6.0.4 of IBM Cúram Social Program Management and all subsequent releases and modifications unless otherwise indicated in new editions. |
| Licensed Materials - Property of IBM                                                                                                    |
| Copyright IBM Corporation 2012. All rights reserved.                                                                                                    |
| US Government Users Restricted Rights - Use, duplication or disclosure restricted by GSA ADP Schedule Contract with IBM Corp.                                          |
| © Copyright 2008-2011 Cúram Software Limited                                                                                                    |

# **Table of Contents**

| Chapter 1 Introduction                                | 1  |
|-------------------------------------------------------|----|
| 1.1 Installation Overview                             | 1  |
| 1.2 Third-Party Products Overview                     | 1  |
|                                                       |    |
| Chapter 2 Installing Third-Party Software Products    |    |
| 2.1 Overview                                          |    |
| 2.2 Before Installing                                 | 2  |
| 2.3 Operating System Software                         | 3  |
| 2.4 DBMS Installation                                 | 3  |
| 2.4.1 IBM DB2                                         | 3  |
| 2.4.2 Remote DB2 for z/OS Connectivity                | 9  |
| 2.4.3 Oracle                                          |    |
| 2.5 Apache Ant                                        |    |
| 2.5.1 Overview                                        | 12 |
| 2.5.2 Supported Versions                              | 12 |
| 2.5.3 Installation                                    |    |
| 2.5.4 Post-installation                               |    |
| 2.6 Application Server                                | 12 |
| 2.6.1 WebSphere Application Server                    |    |
| 2.6.2 WebSphere Application Server Network Deployment |    |
| 2.6.3 WebLogic Server                                 |    |
| 2.7 Java SE/Java EE                                   |    |
| 2.7.1 Overview                                        |    |
| 2.7.2 Supported Versions                              |    |
| 2.7.3 Installation                                    |    |
| 2.7.4 Post-installation                               |    |
| Notices                                               |    |

# Chapter 1

# Introduction

#### 1.1 Installation Overview

To be able to use *IBM*® *Cúram Social Program Management* it is necessary to install and configure software from third parties. This document describes how to install the third-party products and carry out the post-installation setup tasks. This will leave the system ready for the deployment of the application to begin.

# 1.2 Third-Party Products Overview

The following document outlines the products that are needed, and, for each product, whether post-installation configuration is required. A comprehensive list of supported versions is contained in a separate document, *Cúram Supported Prerequisites* document.

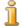

#### Note

IBM Cúram Social Program Management will definitely not run unless you follow the instructions; also, in some cases there is information in Chapter 2, Installing Third-Party Software Products about product configuration that you will not find anywhere else (including the product documentation).

# Chapter 2

# Installing Third-Party Software Products

#### 2.1 Overview

This chapter describes the software products you need to install before installing *IBM Cúram Social Program Management*.

For each product it tells you:

- Briefly what the product is and why it is used;
- Installation instructions (in most cases, this involves simply following the defaults provided by the product installer); and
- Any post-installation tasks required.

This document does not provide specific instructions for installing fix packs unless the fix pack installation has some product or application-specific steps involved.

# 2.2 Before Installing

To install all of the products for an installation based on  $IBM \otimes DB2 \otimes you$  need disk space of approximately:

- 1.3 GB based on *IBM*® *WebSphere*®.
- 1.0 GB based on WebSphere Application Server Network Deployment.
- 0.8 GB based on Oracle's Oracle® WebLogic Server.

Approximately 5 GB extra is required for an installation based on *Oracle® Database*.

It is recommended to use the default installation path for all products where possible (i.e. where there is enough disk space in the default location, and the product will not conflict with any other previously installed products).

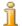

#### Installation Sequence

The order in which you install the third-party products is not important. Also you can, if you wish, perform all the basic product installations and then do all of the post-installation tasks together.

### 2.3 Operating System Software

Please refer to the *Cúram Supported Prerequisites* document for a comprehensive list of supported versions of operating systems and third party software.

#### 2.4 DBMS Installation

Both *DB2* and *Oracle* are supported as database servers. *DB2* is the name used on *Windows* and *UNIX* platforms; on *IBM® z/OS®* the name is *IBM® DB2® for z/OS®*. Both *DB2* and *Oracle* may be installed on a given machine but typically it is necessary to install only one of the databases.

Please refer to the *Cúram Supported Prerequisites* document for a comprehensive list of supported versions of database management systems (DBMS).

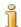

#### Note

No particular character set is recommended for installation and setup of the DBMS. The character set configured should be appropriate for the character range that will be used in the application. For example, the UTF-8 character set is required to support symbols which fall outside single byte character set encoding, such as *Microsoft® Word* smart quotes, as well as to support specific language character sets such as Chinese.

#### 2.4.1 IBM DB2

This section outlines how to install DB2 as a database server.

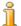

#### Note

It is possible to use *IBM Cúram Social Program Management* against a remote database via the *DB2 Universal Type 4 Driver* supplied with the *Server Development Environment for Java*® (*SDEJ*).

#### Supported Versions

Please refer to the *Cúram Supported Prerequisites* document for the exact version of *DB2* to be installed.

#### **DB2** Database Encoding

This section provides important information about issues with *DB2* and *DB2* for *z/OS* database encoding, related sizing information, and action you need to consider taking.

#### What is the Issue?

When using a multi-byte character set (MBCS) and/or encoding *DB2* processes columns with respect to their byte size, not their character length. This means that a CHAR, VARCHAR, or CLOB column, when using multi-byte characters, may store fewer characters, depending on the actual character length(s), than the column length specification indicates.

Consider the following illustration:

- A CHAR or VARCHAR column modeled with a length of 16.
- The sixteen-character string, "Marge says hello", (without accented characters) requires 16 bytes for storage in a single-byte character set (SBCS).
- A similar sixteen-character string, but with accented characters, "Márge says héllo", requires 18 bytes for storage in UTF-8, a multi-byte character set (MBCS).

In the case of the single-byte data the string will fit and processing will be successful; but, in the case of the multi-byte data the string will not fit, resulting in overflow errors at run time. That is, normally an *IBM Cúram Social Program Management* web client will capture and report field size errors in a user-friendly manner. But, in a case as above, because it checks the number of characters and not the byte length, the client will not capture this size mismatch, causing the user to receive an "un-handled server exception" error, which is an underlying SQL Code -302 error.

#### How Cúram Addresses the Issue

*Cúram* provides modeling and build-time capabilities to resize its database columns to address the issue above. These capabilities are described further in the *Cúram Modeling Reference Guide* and *Cúram Server Developer's Guide*.

Because *Cúram* provides support for multiple languages out-of-the-box its support for MBCS data is enabled by default with the maximum expansion set. These expansion settings are appropriate to ensure that new users, testing environments, etc. do not encounter any errors due to their language, encoding, and database sizing. Also, users may find they require MBCS data when they import or copy/paste data from other applications into their *Cúram* system. However, these defaults may not be appropriate for all environments. The following section describes some considerations for changing these expansion settings.

What You Need to Consider

It is very important to carefully consider your data encoding requirements with respect to *DB2* and *Cúram* in order to avoid unexpected behavior with how the database stores characters.

The preceding illustration represents a boundary case in that the data length matches the maximum column width. In many cases it's unlikely that even with MBCS characters that an overflow situation will occur since most data doesn't reach the maximum defined size; however, you do need to be prepared for the possibility of these error situations.

You should use the database character set encoding appropriate to your application and environment. If possible, you should consider using an SBCS and encoding that supports your requirements. For example, CP1252 supports most Western European characters. However, CP1252 (or other SBCS encodings) may not support characters coming from different or "broader" character sets/encodings (e.g. UTF-8) that users may be used to copying and pasting into their browser for *Cúram*.

At the point of installing your *DB2* (or *DB2 for z/OS*) database you only need to identify your requirement for SBCS or MBCS data and be prepared to take appropriate action before building your *Cúram* database:

- If you require characters that use multiple bytes then you need to consider whether the default *Cúram* settings are appropriate. The necessary database space is dependent on various factors including:
  - The specific character sizes in *DB2* (and *DB2 for z/OS*) MBCS data can range from 1 to 4 bytes.
  - The frequency of MBCS characters, which can depend on the application, language, locale, column usage within the application, etc.
  - The information density of the language and locale. For instance, while some languages may require more bytes per character, each character may represent more information than, for instance, an alphabetic character and may fit into a field without any size adjustment.

See the *Cúram Server Developer's Guide* section, *Planning for DB2 MBCS Data*, for more information on MBCS data sizing considerations.

• If an SBCS is adequate then you should plan to disable database expansion as described in the *Cúram Server Developer's Guide* section: *Planning for DB2 MBCS Data*.

#### Installation

Ensure that your *UNIX* user account for the *DB2* installation has administrative privileges and then follow the installer's instructions to perform a default installation. Very few options are presented during a default installation apart from the following:

- Name and Password of the administrator account db2admin should be used as the user name for the sake of simplicity, along with any chosen password not longer than eight characters. Any other user name can be chosen. The db2admin user should be a UNIX user on your system.
- Certain editions of the *DB2* installer support federated databases If the installer presents an option which is defaulted to This machine will be the instance-owning database partition server, then change this to This machine will be a single-partition database server.

#### Post-installation

#### Creating and configuring a database

- 1. Log in as the *DB2* instance owner to create and configure a database.
- 2. To start the *DB2 Control Center*, run the following command: **db2cc**
- 3. Go into the General Administration Tools/Control Center.
- 4. Select the Databases folder (Control Center... All Systems... <Hostname>... Instances... <DB2 Instance Name>... Databases).
- 5. Right click the mouse.
- 6. Select "Create -> Database using Wizard".
- 7. There are six pages and a summary to the wizard:
  - On page one, fill in the database name (alias should be the same as the name);

After creating the database additional parameters need to be configured. There is no command line to perform this so the *Configuration Assistant* and the *Control Center* must be used:

- 1. Go into the General Administration Tools/Control Center.
- 2. Select the Databases folder (Control Center... All Systems... <Hostname>... Instances... <DB2 Instance Name>... Databases).
- 3. Select the Database that was created in the previous step.
- 4. Right click the mouse.
- 5. Select "Configure Parameters".
- 6. Update the LOCKTIMEOUT Set Lock timeout (in the Ap-

plications section) to at least 1 second, or any desired higher value.

7. Restart the *Database Manager*, as follows:

#### db2 stop database manager

#### db2 start database manager

After configuring the database you must create the tablespaces required for the storage and running of the application.

This can be done using the provided *Apache Ant* scripts by invoking:

# ant -f \$CURAMSDEJ/util/db2\_postconfig.xml -Ddb2.dir= <DB2\_directory>

where <DB2\_directory> is the DB2 installation path (e.g. <drive>:/IBM/SQLLIB). Otherwise, complete the following steps:

- 1. Start a *db2command* window by starting a shell in which *DB2* can be controlled.
- 2. Enter the following at the command prompt:

db2 connect to <database\_name> user <user\_name> using <password>

db2 CREATE BUFFERPOOL highmem SIZE 50 PAGESIZE 32K db2 connect reset

3. Cycle all *DB2* services as follows:

db2 force application all

db2 terminate

db2 start database manager

- 4. Start a db2 command window
- 5. Enter the following at the command prompt:

db2 connect to <database\_name> user <user\_name> using <password>

db2 create tablespace Curam\_L PAGESIZE 32K MANAGED BY SYSTEM using ('<dir\_name\_A>') BUFFERPOOL highmen

db2 create temporary tablespace Curam\_T PAGESIZE 32K MANAGED BY SYSTEM using ('<dir\_name\_B>') BUFFER-POOL highmem

db2 connect reset

6. Cycle all *DB2* services using the same commands as above.

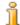

#### **NOTE**

- <dir\_name\_A> and <dir\_name\_B> should be empty director-

ies on a drive with a significant amount of space.

- All *DB2* commands above are one-line commands (i.e. no line breaks)
- If the username used to connect to the database when executing the commands is not the same as the username which will be used to access the database, the following command should also be executed, where <user\_name> is the name of the user that will be used to access the database:

# db2 grant use of tablespace Curam\_L to user <user\_name> with grant option

#### Providing a DB2 License File

This post-installation step is required for all users of *IBM DB2 for Linux*, *Unix and Windows* for the *IBM Cúram Social Program Management Plat-form* development or runtime environments.

An empty db2jcc\_license\_cu.jar file exists in the \$CURAMSDEJ/drivers directory. This empty jar should be overwritten with a real license for accessing *IBM DB2 for Linux*, *Unix and Windows*.

The *IBM DB2* db2jcc\_license\_cu.jar file should be copied from <DB2\_directory>/java/db2jcc\_license\_cu.jar (where <DB2\_directory> is the DB2 installation path; e.g. /opt/ibm/db2) to \$CURAMSDEJ/drivers (where \$CURAMSDEJ points to the root CuramSDEJ location).

Please refer to the *Cúram Supported Prerequisites* document for further information regarding the supported versions of third party database software.

#### Replacing the Packaged DB2 Drivers

Usually the latest JDBC drivers available at the time of release are packaged with *IBM Cúram Social Program Management*. However, if you wish to replace the drivers shipped in \$CURAMSDEJ/drivers, copy the following files from <DB2\_directory>/java.

(where <DB2\_directory> is the *DB2* installation path e.g. <drive>:/IBM/SQLLIB)

- db2jcc.jar
- db2jcc\_license\_cu.jar
- sqlj4.zip

Replace the drivers db2jcc.jar, db2jcc\_license\_cu.jar, and sq1j4.zip in \$CURAMSDEJ/drivers directory.

Please refer to the *Cúram Supported Prerequisites* document for details of the supported versions of third party products.

#### 2.4.2 Remote DB2 for z/OS Connectivity

Before the connection can be established to the remote database it must be configured. The full details of installation of DB2 for z/OS are beyond the scope of this document set. However the following are the main post-installation steps to note:

1. A database can be configured for EBCDIC, ASCII, or UNICODE mode for use by the application. This can be done when creating the database using the CCSID keyword. For ASCII or UNICODE databases see the *Cúram Server Developer's Guide* for information about required property curam.db.zos.encoding.

CREATE DATABASE <database\_name> BUFFERPOOL BP0 IN-DEXBP BP0 STOGROUP <storage\_group> CCSID <EBCDIC, ASCII or UNICODE>;

2. An environment variable called DB2JCC\_LICENSE\_CISUZ\_JAR must be created which points to the installed *DB2 for z/OS* license jar file used for connectivity to the remote database server. This is normally named db2jcc\_license\_cisuz.jar and is provided with the *DB2 for z/OS* or *DB2 Connect* product.

#### 2.4.3 Oracle

This section outlines how to install *Oracle* as a database server.

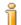

#### Note

It is possible to use a remote database via the *Oracle Type 4 Driver* supplied with the *SDEJ*.

#### Supported Versions

Please refer to the *Cúram Supported Prerequisites* document for the exact version of *Oracle* to be installed.

#### Installation

Assuming that there have been no previous versions of *Oracle* installed, the installer's instructions can be followed to perform a typical server installation.

#### **Oracle Database Encoding**

It is important to consider the character set for data that will be stored on your database when configuring your database for use with *IBM Cúram Social Program Management*. For *Oracle*, there are 2 parameters to consider: NLS\_CHARACTERSET and NLS\_LENGTH\_SEMANTICS.

- The NLS\_CHARACTERSET parameter details the allowable character set of any data loaded to the database, generally AL32UTF8 is recommended by *Oracle* here.
- The NLS\_LENGTH\_SEMANTICS determines how *Oracle* interprets length specifiers on CHAR and VARCHAR columns. To handle supplementary characters, e.g. ß in German, where the storage of the character would be two bytes and could overrun the length of a defined column; the NLS\_LENGTH\_SEMANTICS parameter should be set to CHAR as this directs the database to size columns with a character length rather than byte length.

#### Replacing the Packaged Oracle JDBC Drivers

Usually the latest JDBC drivers available at the time of release are packaged with *IBM Cúram Social Program Management*. However, if you wish to replace the drivers shipped in \$CURAMSDEJ/drivers, please follow the sample steps below:

#### Copy

<ORA\_directory>/product/11.1.x/db\_1/jdbc/lib/ojd
bc6.jar to a <temp> location.

where <ORA\_directory> is the *Oracle* installation path (e.g. <drive>:/oracle11g1)

- Rename ojdbc6.jar to ojdbc.jar (to match and replace the name of the driver shipped).
- Conv

<ORA\_directory>/product/11.1.x/db\_1/oc4j/sqlj/li
b/translator.jar to a <temp>> location.

#### Copy

<ORA\_directory>/product/11.1.x/db\_1/oc4j/sqlj/li
b/runtime12.jar to a <temp> location.

 Replace the drivers ojdbc.jar, runtime12.jar, and translator.jar in \$CURAMSDEJ/drivers with the drivers in your temp location.

Please note, the renaming of the ojdbc6.jar file is necessary due to the fact that the *SDEJ* expects the driver file to be named ojdbc.jar.

Please refer to the *Cúram Supported Prerequisites* document for details of the supported versions of third party products.

#### Post-installation

There are a number of post-installation tasks which must be performed:

• Create an *Oracle* role for the application server(s).

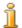

#### NOTE

The post-installation tasks require connecting to *Oracle* as the privileged 'sys' user. Immediately after installing *Oracle*, the password for this user is 'change\_on\_install'. Oracle requires that this be changed.

Create an Oracle role for Application Servers

The application needs certain privileges in order to use the *Oracle XA* interface. Later, when configuring the application, the username under which the server connects to *Oracle* is specified. The appropriate privileges must be assigned to this username for the server to work successfully.

An easy way to bundle together the various privileges required is to create an *Oracle Role*. Privileges can be granted to this role. Later this role can be granted to your users, thereby granting all the privileges associated with that role.

The following commands create a role called CURAM\_SERVER and give it the necessary privileges. A user named CURAM\_USER is then assigned that role and given the password PASSWORD. The commands should be run from an **SQL** prompt.

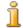

#### Note

To run the commands from an **SQL** prompt, log in as the user who installed *Oracle*, and type the following at a command prompt: **sqlplus** "?/? as **SYSDBA**"

CREATE ROLE "CURAM\_SERVER";

GRANT RESOURCE TO "CURAM SERVER";

@\$ORACLE\_HOME/rdbms/admin/xaview.sql

**GRANT SELECT ON V\$XATRANS\$ TO PUBLIC;** 

GRANT SELECT ON PENDING\_TRANS\$ TO PUBLIC;

GRANT SELECT ON DBA 2PC PENDING TO PUBLIC;

GRANT SELECT ON DBA\_PENDING\_TRANSACTIONS TO PUBLIC:

GRANT EXECUTE ON DBMS SYSTEM TO CURAM SERVER;

CREATE USER <CURAM\_USER> IDENTIFIED BY <PASSWORD> DEFAULT TABLESPACE "USERS" TEMPORARY TABLESPACE "TEMP";

GRANT "CONNECT", "CURAM\_SERVER", UNLIMITED TABLESPACE TO <CURAM\_USER>;

Example 2.1 Oracle Configuration

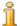

#### Note

Replace <CURAM\_USER> and <PASSWORD> in the CREATE USER command with the username and password you wish to use for the database user.

### 2.5 Apache Ant

#### 2.5.1 Overview

Apache Ant from the Apache Jakarta project is a Java-based build tool. For those familiar with tools used in other environments it can be viewed as being similar to the *make* tool.

#### 2.5.2 Supported Versions

Please refer to the *Cúram Supported Prerequisites* document for the exact version of *Ant* to be installed.

#### 2.5.3 Installation

The *Ant* zip file can be obtained from Apache and extracted to a folder on your machine. For example, unzip apache-ant-<version>-bin.zip into a location of your choice. When unzipping this file, it is worth remembering that it installs everything under apache-ant-<version>. There is no need to unzip into a directory named 'ant'.

Installation is now complete.

#### 2.5.4 Post-installation

The following steps need to be followed:

- 1. Create a system environment variable, ANT\_HOME, which points to the installation directory chosen above;
- 2. Add \$ANT HOME/bin to the PATH environment variable.
- 3. Create a system environment variable, ANT\_OPTS, which should be set to be -Xmx756m.

## 2.6 Application Server

The supported application servers on *UNIX* are *WebSphere Application Server* and *WebLogic Server*. An application server must be installed on a machine which builds applications for deployment as well as on machines which host the deployed application.

#### 2.6.1 WebSphere Application Server

#### Supported Versions

Please refer to the *Cúram Supported Prerequisites* document for the exact version of *WebSphere Application Server* to be installed.

#### Installation

Install *WebSphere Application Server* from the *IBM* installation media as *root*. The default installation is used, without any configuration changes.

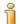

#### Note

Please avoid installing the *WebSphere Application Server* sample applications. This is because the sample application *Apache Derby* DataSource will result in a classpath conflict with the application web client's use of *Derby*.

#### Post-installation

The WAS\_HOME environment variable must be setup. It should be set to the server directory of the *WebSphere Application Server* installation (e.g. / opt/IBM/WebSphere/AppServer).

On *Oracle® Solaris* the preference order of security providers in \$JAVA\_HOME/java/jre/lib/security/java.security must be changed. Provider *com.ibm.security.jgss.IBMJGSSProvider* must be moved from position 1 into position after *com.ibm.jsse2.IBMJSSEProvider2* in the list of providers. This must be done to support secure web services.

### 2.6.2 WebSphere Application Server Network Deployment

#### Overview

*IBM's WebSphere Application Server Network Deployment* is an optional component that manages one or many *IBM WebSphere Application Server* editions and offers advanced deployment services, including clustering, edge services and high availability for distributed configurations.

#### Supported Versions

Please refer to the *Cúram Supported Prerequisites* document for the exact version of *WebSphere Application Server Network Deployment* to be installed.

#### Installation

WebSphere Application Server Network Deployment should be installed from the installation media. To install simply run install.

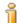

#### Note

Please avoid installing the *WebSphere Application Server* sample applications. This is because the sample application *Apache Derby* DataSource will result in a classpath conflict with the application web client's use of *Derby*.

#### Post-installation

The WAS\_HOME environment variable must be setup. It should be set to the server directory of the *WebSphere Application Server Network Deployment* installation (e.g. /opt/IBM/WebSphere/AppServer).

On *Solaris* the preference order of security providers in \$JAVA\_HOME/java/jre/lib/security/java.security must be changed. Provider *com.ibm.security.jgss.IBMJGSSProvider* must be moved from position 1 into position after *com.ibm.jsse2.IBMJSSEProvider2* in the list of providers. This must be done to support secure web services.

#### 2.6.3 WebLogic Server

#### **Supported Versions**

Please refer to the *Cúram Supported Prerequisites* document for the exact version of Oracle *WebLogic Server* to be installed.

#### Installation

When installing WebLogic Server, from a command prompt, run the installer, e.g.:

#### \$ serverxxx solaris32.bin

and then follow these steps:

- 1. Click *Next* on the initial welcome screen;
- 2. Specify the *WebLogic Server* home directory where you wish to install and click *Next*.
- 3. Choose a custom installation and click *Next*;
- 4. De-select all options except the *WebLogic Server* branch and click *Next*;
- 5. Select the JDK(s) you require and click *Next*;
- 6. Specify the Product Directory based on the *WebLogic Server* home directory you specified above and click *Next*;

- 7. Review the installation summary and click *Next*;
- 8. Once the installation is complete uncheck *Run Quickstart* click *Next* and click *Done* to exit the installer.

#### Post-installation

The WLS\_HOME environment variable must be setup. It should be set to the server directory of the *WebLogic Server* installation (e.g. / opt/wls/wlserver\_10.3/server).

On Solaris the preference order of security providers in \$JAVA\_HOME/jre/lib/security/java.security must be changed. Provider sun.security.pkcs11.SunPKCS11 \${java.home}/lib/security/sunpkcs11-solaris.cfg} must be moved from position 1 into the final position in the list of providers. This must be done to support secure web services.

#### 2.7 Java SE/Java EE

#### 2.7.1 Overview

Both a Java SE and a Java EE are necessary.

### 2.7.2 Supported Versions

Please refer to the *Cúram Supported Prerequisites* document for the exact version of *J.Java SE* and *Java EE* to be installed.

#### 2.7.3 Installation

Specific installation instructions are not provided for the *Java SE* or *Java EE* as each application server ships with a *Java SE* and *Java EE* which can be used.

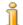

#### Note

Irrespective of which Java SE and Java EE are used the post-installation steps listed below must be followed.

#### 2.7.4 Post-installation

1. An environment variable called JAVA\_HOME must be created that points to the installed Java SE. \$JAVA\_HOME/bin should be placed at the beginning of the PATH environment variable. On a number of sites, it may be necessary to have multiple Java SE's installed on any given machine. For this reason, the choice of scope for these environment variables (system wide, through a script file or symbolic links) is

left up to you.

2. An environment variable called J2EE\_JAR must be created that points to the installed Java EE jar file. For WebSphere Application Server this should point at \$WAS\_HOME/lib/j2ee.jar and for WebLogic Server this should point at \$WLS\_HOME/lib/weblogic.jar or \$WLS\_HOME/lib/wlfullclient.jar. You can generate the wlfullclient.jar by running the WebLogic Server JarBuilder tool: go to the server/lib directory (e.g. cd \$WLS\_HOME/lib) and use the java command to create the wlfullclient.jar file (e.g. java -jar wljarbuilder.jar); see the WebLogic Server product documentation for more information on the WebLogic Server JarBuilder tool. On a number of sites, it may be necessary to have multiple Java EE's installed on any given machine. For this reason, the choice of scope for these environment variables (system wide, through a script file or symbolic links) is left up to you.

### **Notices**

This information was developed for products and services offered in the U.S.A. IBM may not offer the products, services, or features discussed in this document in other countries. Consult your local IBM representative for information on the products and services currently available in your area. Any reference to an IBM product, program, or service is not intended to state or imply that only that IBM product, program, or service may be used. Any functionally equivalent product, program, or service that does not infringe any IBM intellectual property right may be used instead. However, it is the user's responsibility to evaluate and verify the operation of any non-IBM product, program, or service. IBM may have patents or pending patent applications covering subject matter described in this document. The furnishing of this document does not grant you any license to these patents. You can send license inquiries, in writing, to:

IBM Director of Licensing

**IBM Corporation** 

North Castle Drive

Armonk, NY 10504-1785

U.S.A.

For license inquiries regarding double-byte (DBCS) information, contact the IBM Intellectual Property Department in your country or send inquiries, in writing, to:

**Intellectual Property Licensing** 

Legal and Intellectual Property Law.

IBM Japan Ltd.

1623-14, Shimotsuruma, Yamato-shi

Kanagawa 242-8502 Japan

The following paragraph does not apply to the United Kingdom or any other country where such provisions are inconsistent with local law: INTERNATIONAL BUSINESS MACHINES CORPORATION PROVIDES THIS PUBLICATION "AS IS" WITHOUT WARRANTY OF ANY KIND, EITHER EXPRESS OR IMPLIED, INCLUDING, BUT NOT LIMITED TO, THE IMPLIED WARRANTIES OF NON-INFRINGEMENT, MERCHANTABILITY OR FITNESS FOR A PARTICULAR PURPOSE. Some states do not allow disclaimer of express or implied warranties in certain transactions, therefore, this statement may not apply to you.

This information could include technical inaccuracies or typograph-

ical errors. Changes are periodically made to the information herein; these changes will be incorporated in new editions of the publication. IBM may make improvements and/or changes in the product(s) and/or the program(s) described in this publication at any time without notice.

Any references in this information to non-IBM Web sites are provided for convenience only and do not in any manner serve as an endorsement of those Web sites. The materials at those Web sites are not part of the materials for this IBM product and use of those Web sites is at your own risk.

IBM may use or distribute any of the information you supply in any way it believes appropriate without incurring any obligation to you. Licensees of this program who wish to have information about it for the purpose of enabling: (i) the exchange of information between independently created programs and other programs (including this one) and (ii) the mutual use of the information which has been exchanged, should contact:

**IBM Corporation** 

Dept F6, Bldg 1

294 Route 100

Somers NY 10589-3216

U.S.A.

Such information may be available, subject to appropriate terms and conditions, including in some cases, payment of a fee.

The licensed program described in this document and all licensed material available for it are provided by IBM under terms of the IBM Customer Agreement, IBM International Program License Agreement or any equivalent agreement between us.

Any performance data contained herein was determined in a controlled environment. Therefore, the results obtained in other operating environments may vary significantly. Some measurements may have been made on development-level systems and there is no guarantee that these measurements will be the same on generally available systems. Furthermore, some measurements may have been estimated through extrapolation. Actual results may vary. Users of this document should verify the applicable data for their specific environment.

Information concerning non-IBM products was obtained from the suppliers of those products, their published announcements or other publicly available sources.

IBM has not tested those products and cannot confirm the accuracy of performance, compatibility or any other claims related to non-IBM products. Questions on the capabilities of non-IBM products should be addressed to the suppliers of those products.

All statements regarding IBM's future direction or intent are subject to change or withdrawal without notice, and represent goals and objectives only

All IBM prices shown are IBM's suggested retail prices, are current and are subject to change without notice. Dealer prices may vary.

This information is for planning purposes only. The information herein is subject to change before the products described become available.

This information contains examples of data and reports used in daily business operations. To illustrate them as completely as possible, the examples include the names of individuals, companies, brands, and products. All of these names are fictitious and any similarity to the names and addresses used by an actual business enterprise is entirely coincidental.

#### **COPYRIGHT LICENSE:**

This information contains sample application programs in source language, which illustrate programming techniques on various operating platforms. You may copy, modify, and distribute these sample programs in any form without payment to IBM, for the purposes of developing, using, marketing or distributing application programs conforming to the application programming interface for the operating platform for which the sample programs are written. These examples have not been thoroughly tested under all conditions. IBM, therefore, cannot guarantee or imply reliability, serviceability, or function of these programs. The sample programs are provided "AS IS", without warranty of any kind. IBM shall not be liable for any damages arising out of your use of the sample programs.

Each copy or any portion of these sample programs or any derivative work, must include a copyright notice as follows:

- © (your company name) (year). Portions of this code are derived from IBM Corp. Sample Programs.
- © Copyright IBM Corp. \_enter the year or years\_. All rights reserved.

If you are viewing this information softcopy, the photographs and color illustrations may not appear.

# **Programming Interface Information**

This publication documents intended programming interfaces that allow the customer to write programs to obtain the services of IBM Cúram Social Pogram Management.

# **Trademarks**

IBM, the IBM logo, and ibm.com are trademarks or registered trademarks of International Business Machines Corp., registered in many jurisdictions worldwide. Other product and service names might be trademarks of IBM or other companies. A current list of IBM trademarks is available on the Web at "Copyright and trademark information" at http://www.ibm.com/legal/us/en/copytrade.shtml.

Apache is a trademark of Apache Software Foundation.

Microsoft and Word are trademarks of Microsoft Corporation in the United States, other countries, or both.

UNIX is a registered trademark of the Open Group in the United States and other countries.

Oracle, Solaris, WebLogic Server, Java and all Java-based trademarks and logos are registered trademarks of Oracle and/or its affiliates.

Other names may be trademarks of their respective owners. Other company, product, and service names may be trademarks or service marks of others.